# SmT(シント)

#### 松江工業高等専門学校 情報工学科 青笹 誓也

## 今日の流れ

1. SmTの紹介

- 2. SmTを使おう
- 3. LEDを光らせよう
- 4. ボードにのっているもので遊ぼう
- 5. スロットゲームを作ろう

SmTの紹介

#### • SmT(シント) ■ スモウルビーをつかってマイクロコン ピュータ(マイコン)を動かせるように したもの

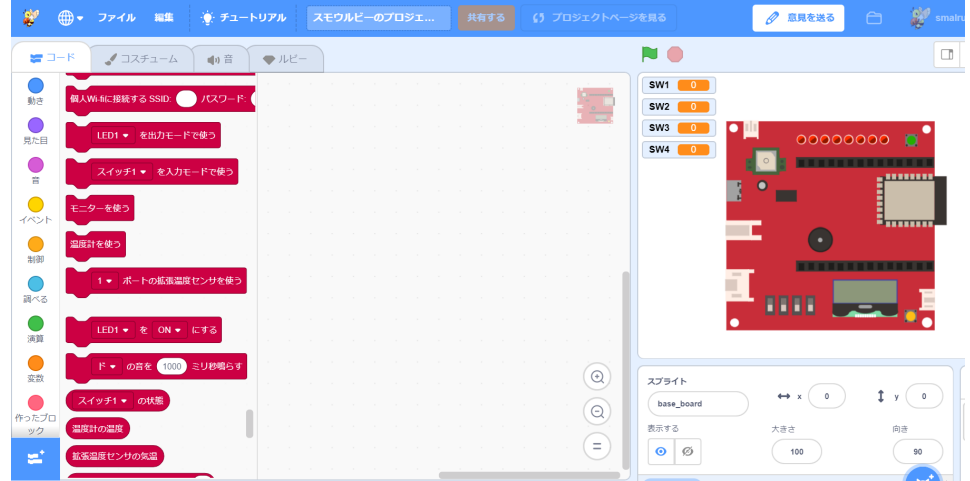

SmTの紹介

• マイコン(SmT用ボード) LED 温度計

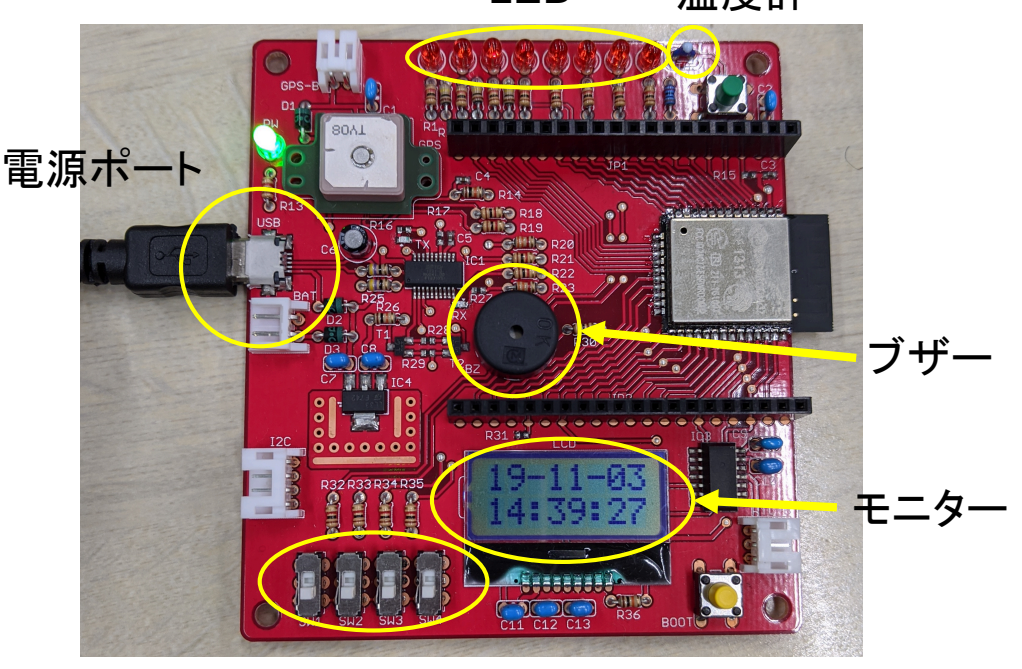

スイッチ

SmTの紹介

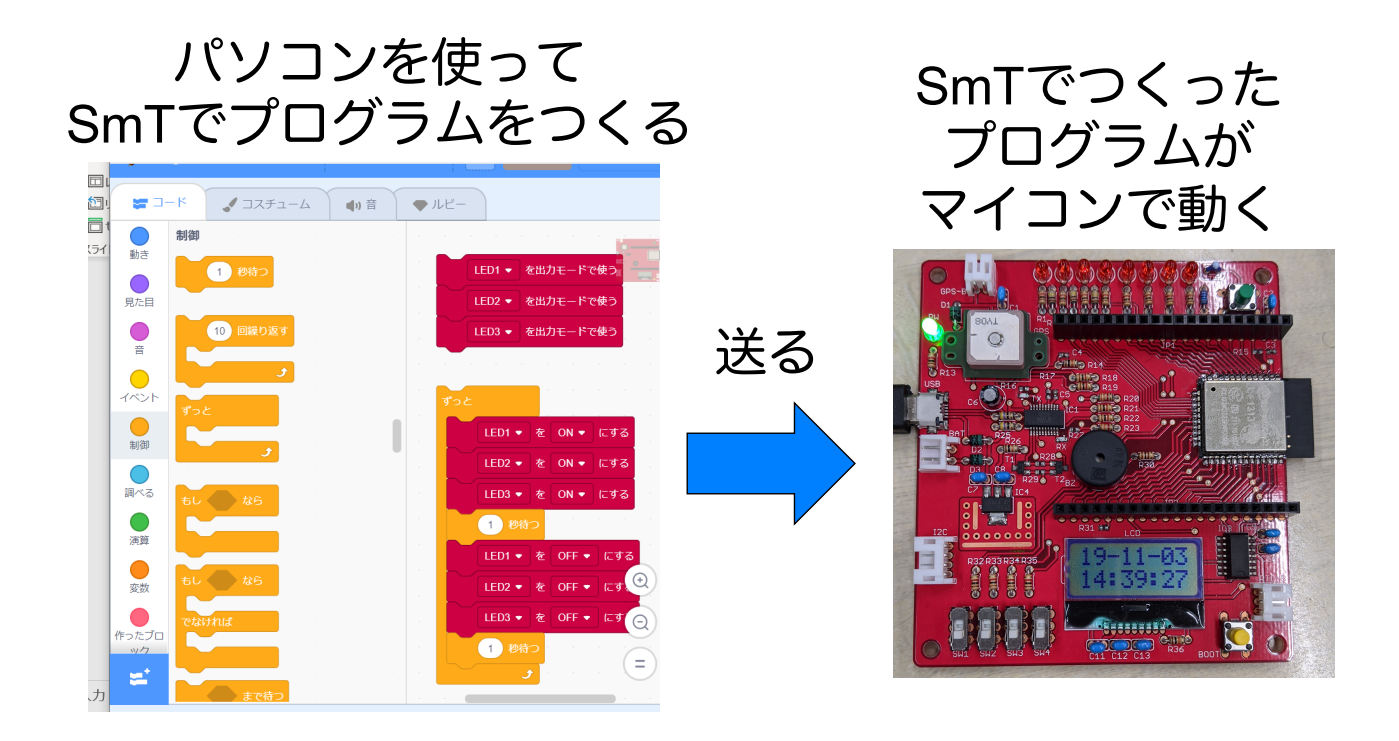

SmTの紹介

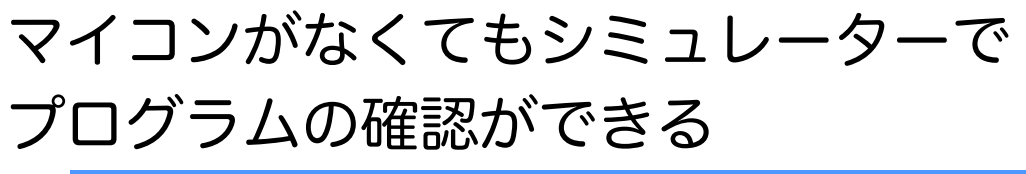

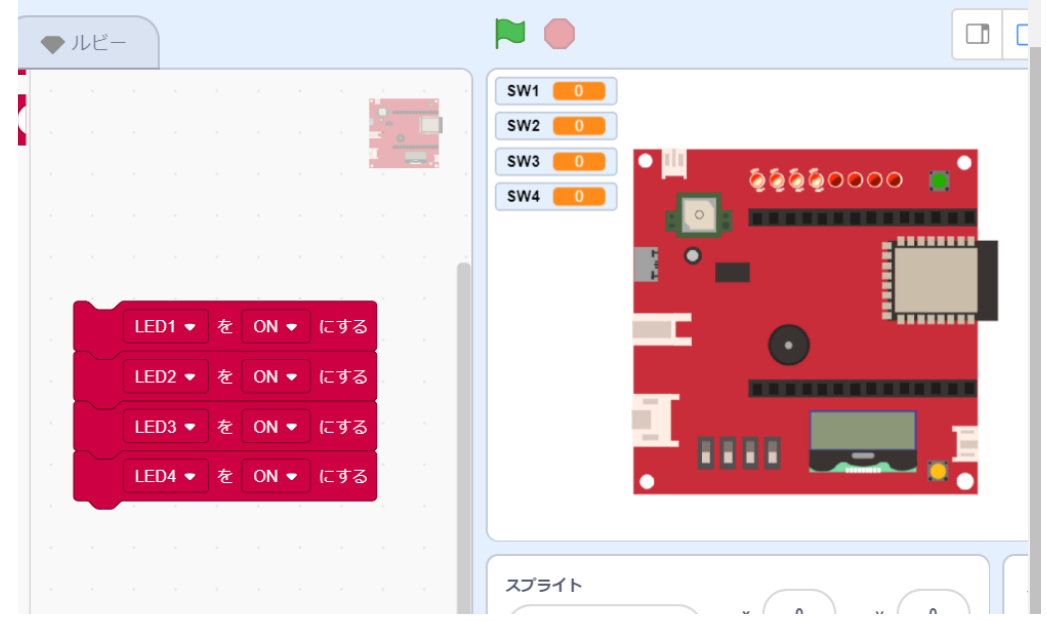

今日の流れ

1. SmTの紹介

2. SmTを使おう

3. LEDを光らせよう

- 4. ボードにのっているもので遊ぼう
- 5. スロットゲームを作ろう

SmTを使おう

• マイコンをパソコンに接続

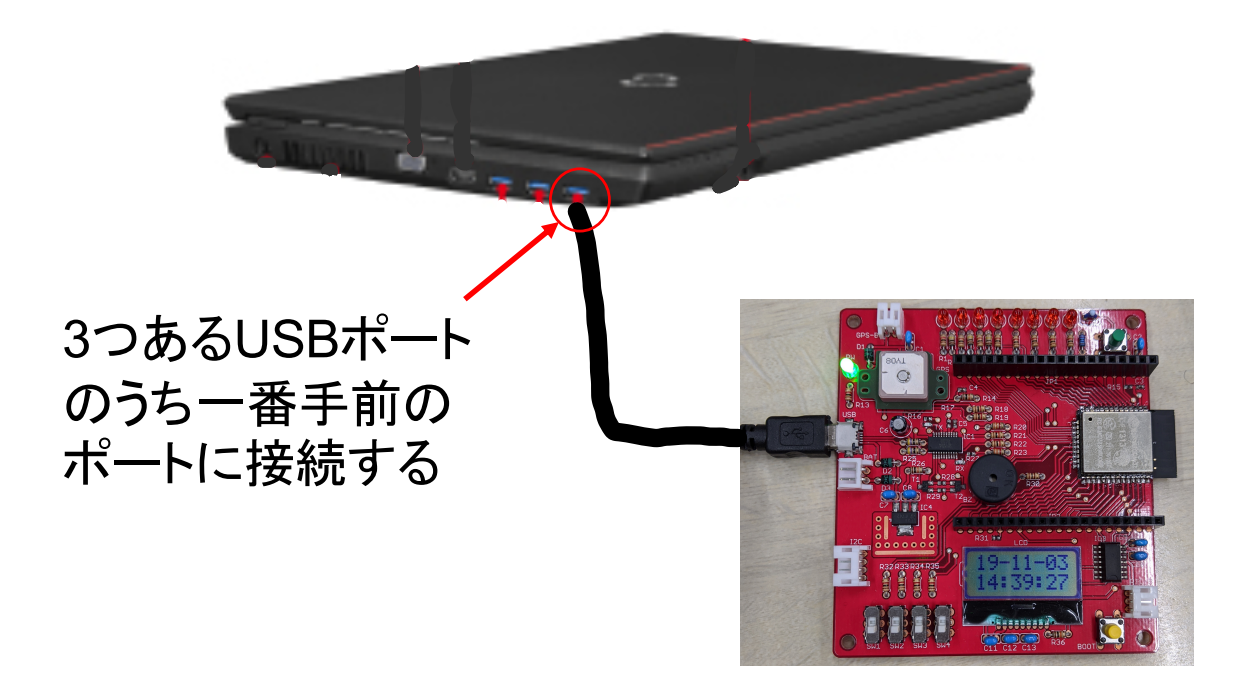

### 起動しよう!

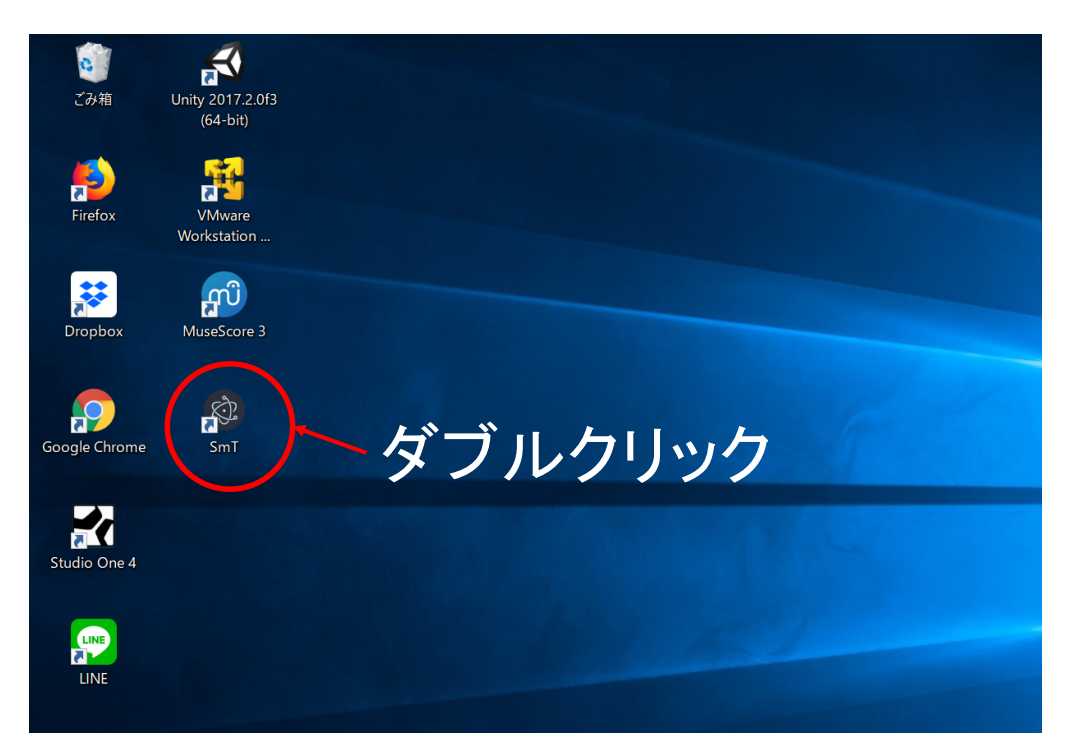

## SmTを使おう

- SmTの操作方法はスモウルビーとおなじ
- ブロックをクリックするとシミュレーターが動き, もう一度クリックすると止まる

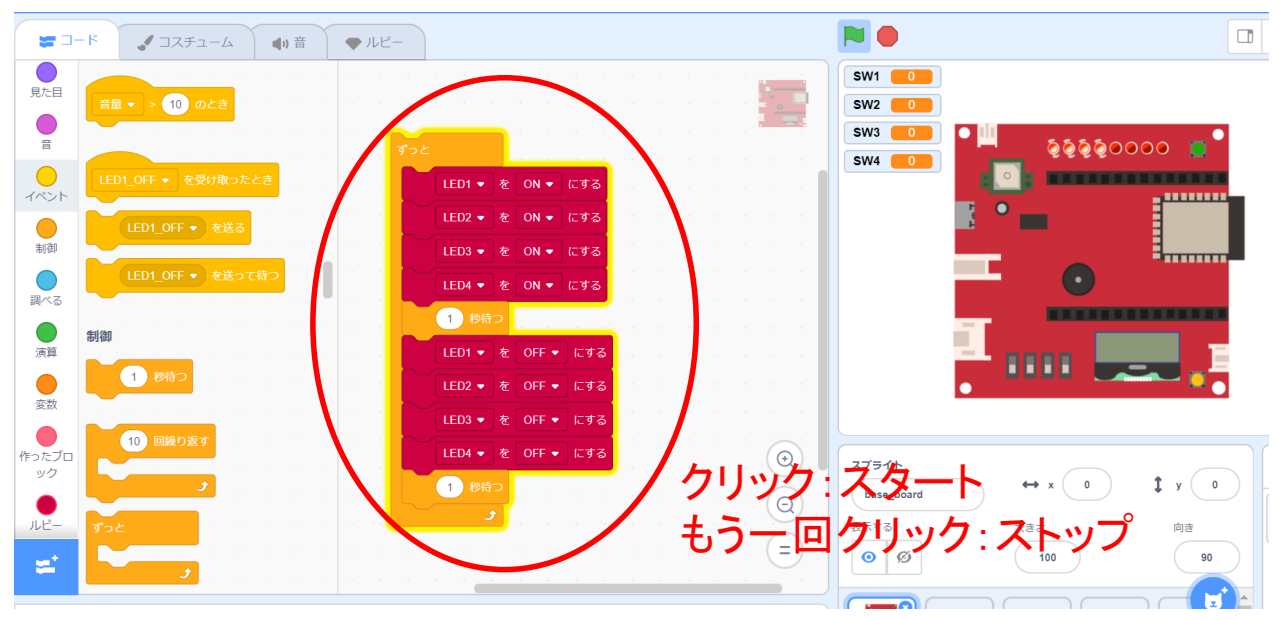

SmTを使おう

- プログラムができたらloopsフォルダの中にルビーを master.rbという名前になっているのを確認してから 保存
- 保存を押すと上書きしますか?と聞かれるのではい を選ぶ blob:file:///6258a7fd-dd50-4ae7-a756-509e152d997f

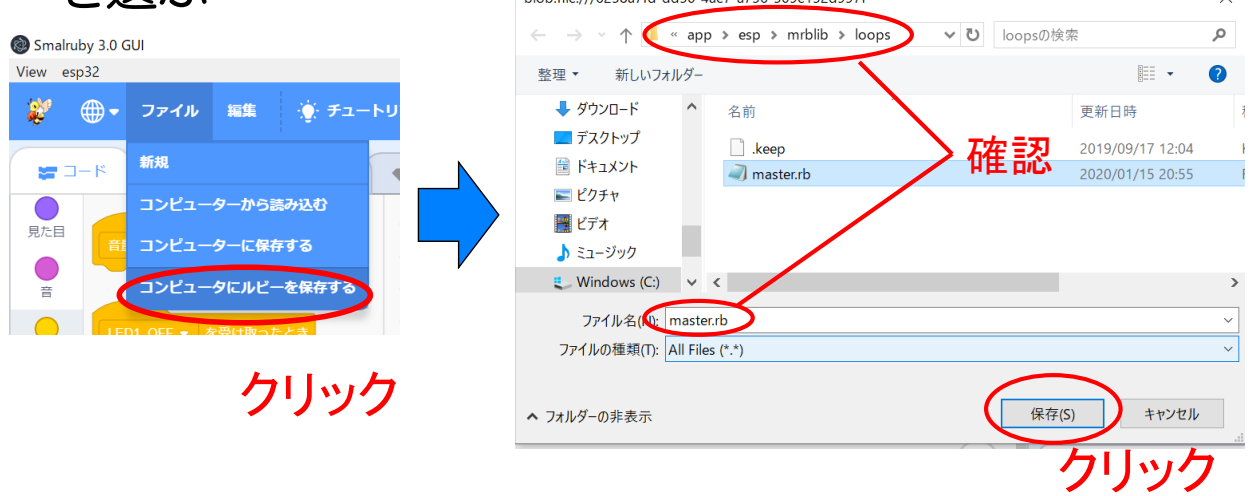

## SmTを使おう

• プログラムをボードに送るにはメニューバーの esp32→書き込みのボタンを押す ■ 結果の画面が表示され, 100%になれば完了 (時間が結構かかる)

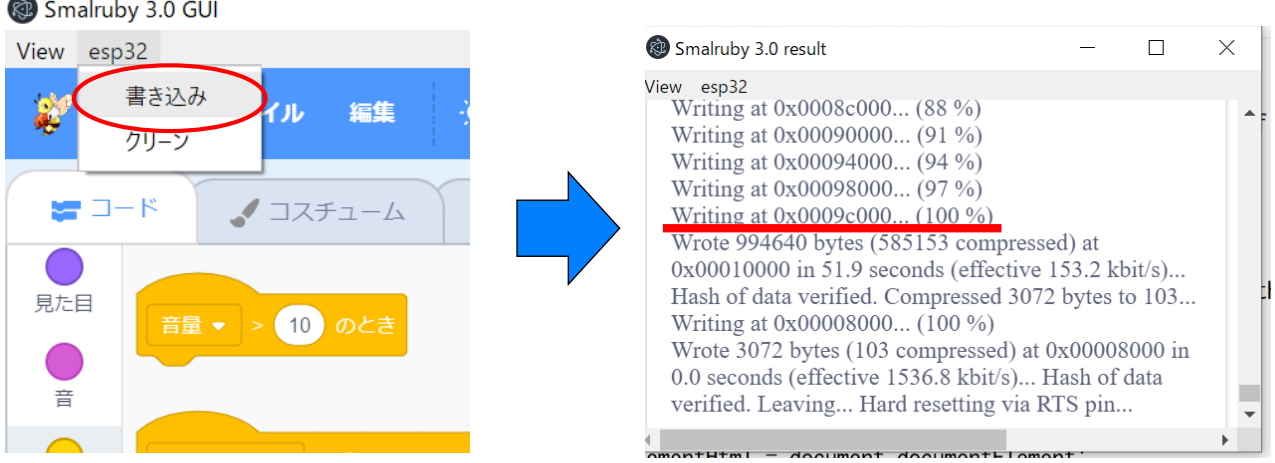

今日の流れ

- 1. SmTの紹介
- 2. SmTを使おう
- 3. LEDを光らせよう
- 4. ボードにのっているもので遊ぼう
- 5. スロットゲームを作ろう

## LEDを光らせよう

• LEDを光らせるには「光らせたいLEDを出力モー ドで使う」ブロックと「光らせたいLEDをONにす る」ブロックを使う

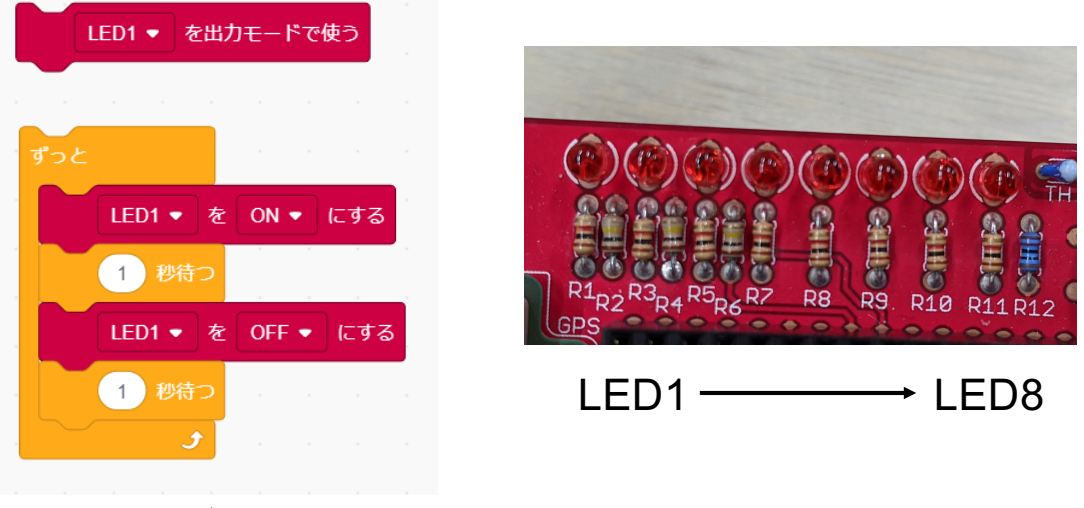

LED1を1秒ごとにチカチカ させるプログラム

## 8個のLED全部を1秒ごとに 同時にチカチカさせてみよう

## LEDを光らせよう

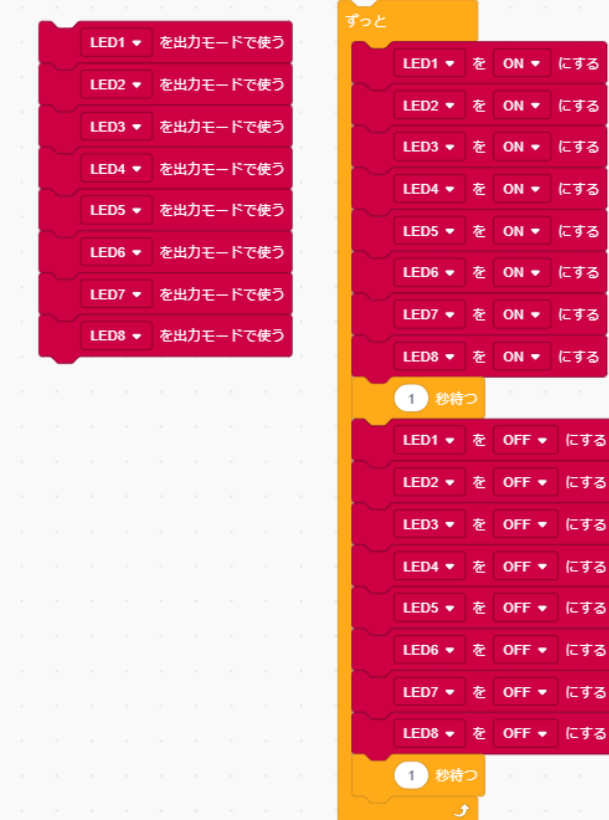

今日の流れ

- 1. SmTの紹介
- 2. SmTを使おう
- 3. LEDを光らせよう
- 4. ボードにのっているもので遊ぼう
- 5. スロットゲームを作ろう

## ボードにのっているもので遊ぼう

- · LEDと同じようにスイッチ,ブザー、モニターを 使うブロックを使う
- · 「スイッチの状態」ブロックはONの時に1, OFF の時に0を返す

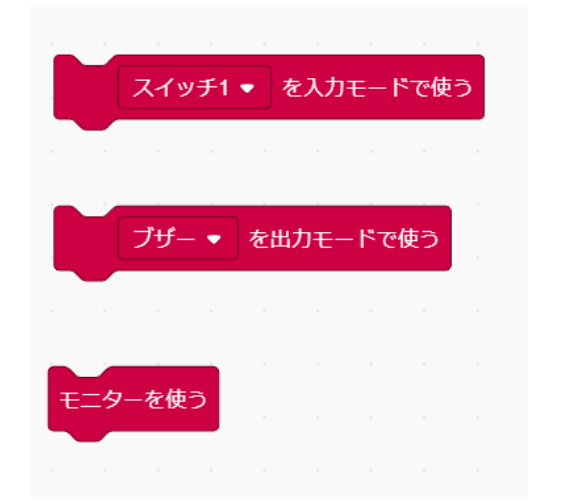

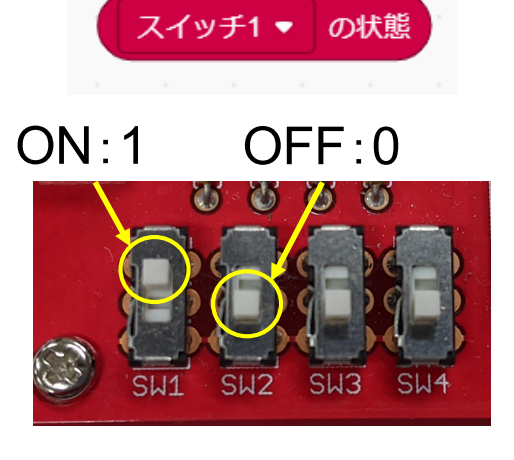

スイッチ1 → スイッチ4

### ボードにのっているもので遊ぼう

- ブザーは「ドから高いドの音を何ミリ秒鳴らす」 ブロックで鳴らすことができる(1秒=1000ミリ秒)
- モニターは「モニターの何行目に書く」ブロック でアルファベットだけを書くことができる

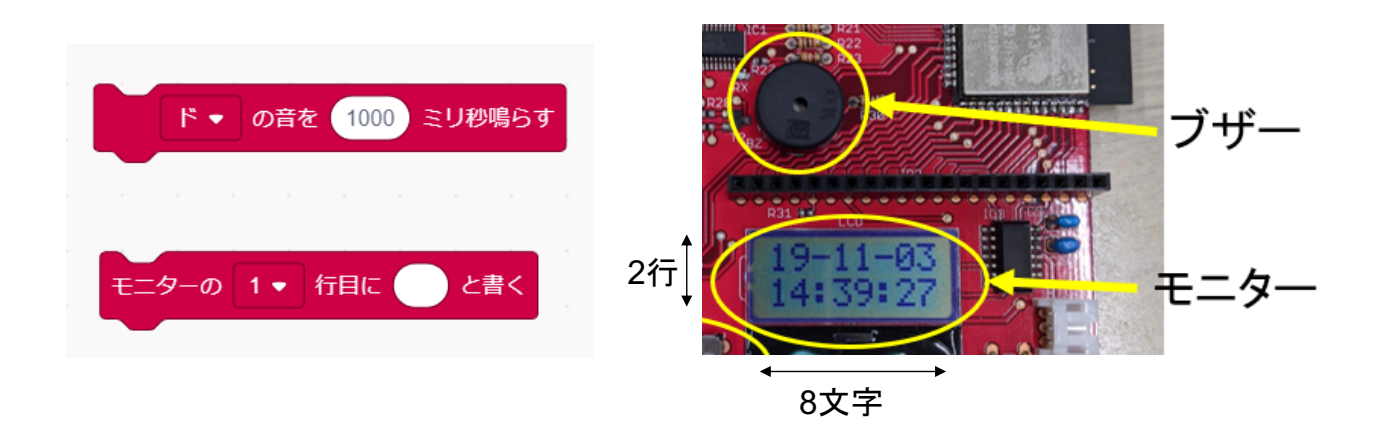

## ボードにのっているもので遊ぼう

## スイッチ3がONのとき 高いドが1000ミリ秒鳴って スイッチ4がONのときは monitor onと,OFFのときは monitor offとモニターにかく プログラムを作ってみよう

## ボードにのっているもので遊ぼう

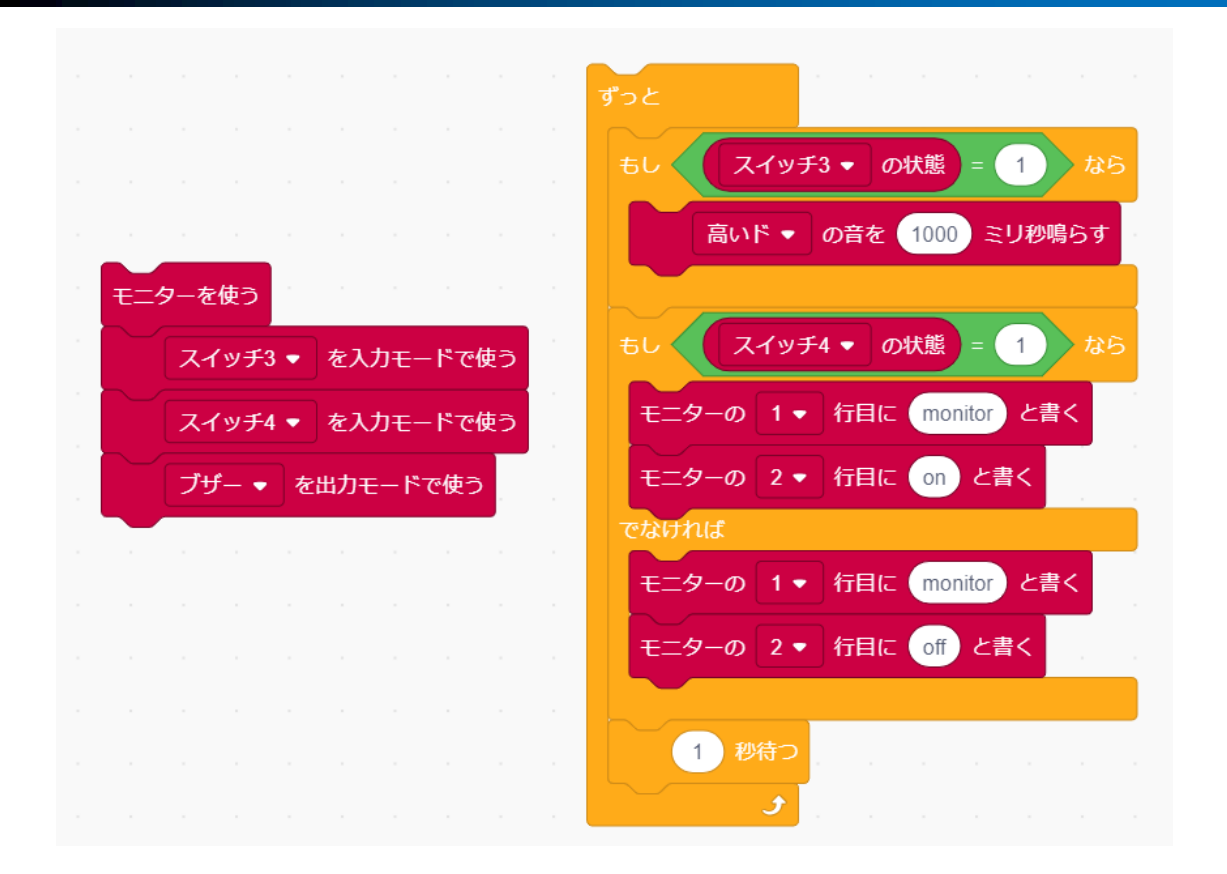

今日の流れ

- 1. SmTの紹介
- 2. SmTを使おう
- 3. LEDを光らせよう
- 4. ボードにのっているもので遊ぼう

5. スロットゲームを作ろう

### スロットゲームの内容:

- 1. LEDが1から8まで0.1秒ずつ順番に光る
- 2. LEDが全部光った時にスイッチ4の状態 (ON/OFF)が切り替わったら成功
- 3. 3回連続で成功したらゲームクリア

#### スロットゲームを作ろう

1. LEDが1から8まで0.1秒ずつ順番に光る

‒ LED1~8を使うブロックをおいて,

順番に1からONにする

‒ LED8までONになったら全部OFFにする

スロットゲームを作ろう

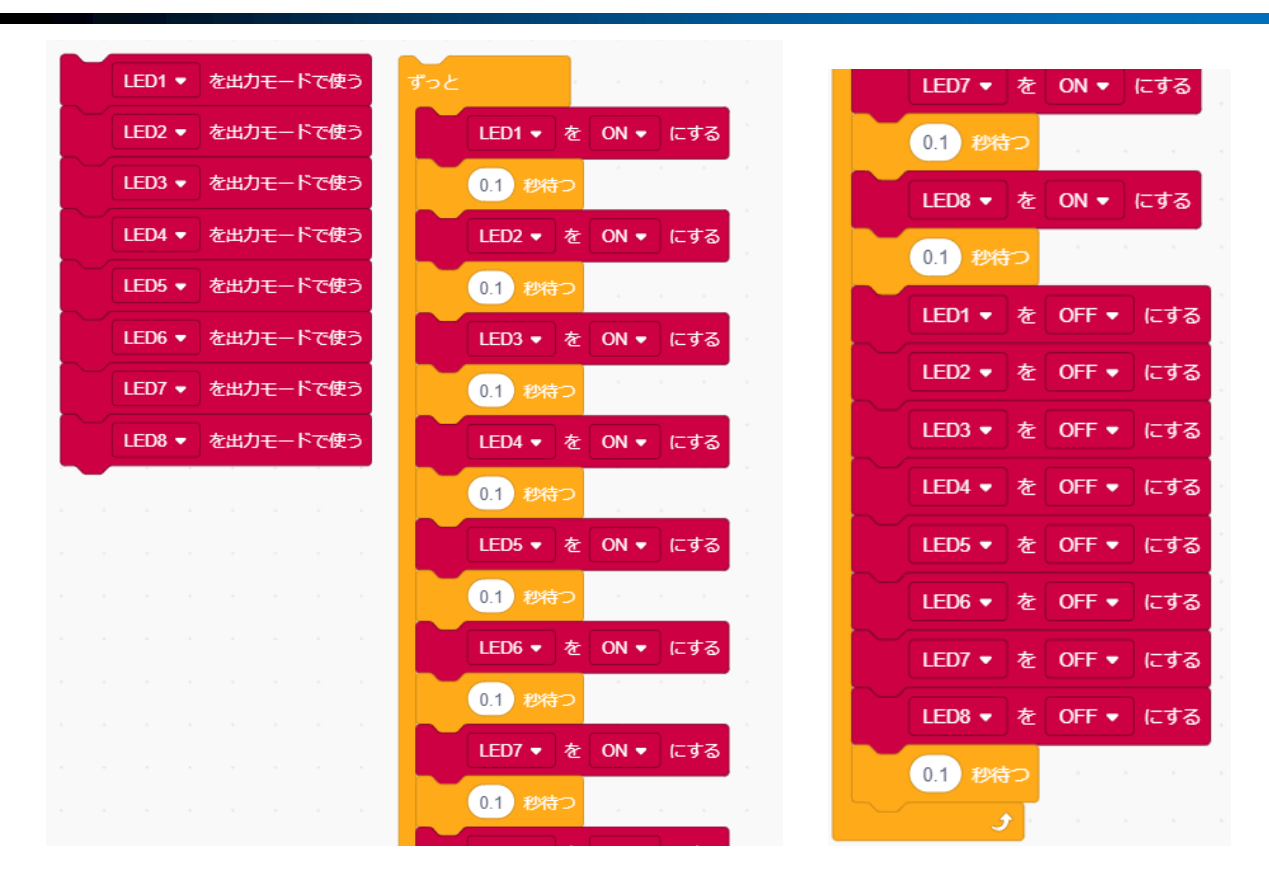

- 2. LEDが全部光った時にスイッチ4の状態 (ON/OFF)が切り替わったら成功
	- スイッチ4, ブザー, モニターを使うブロック を置いてflagという変数を作る

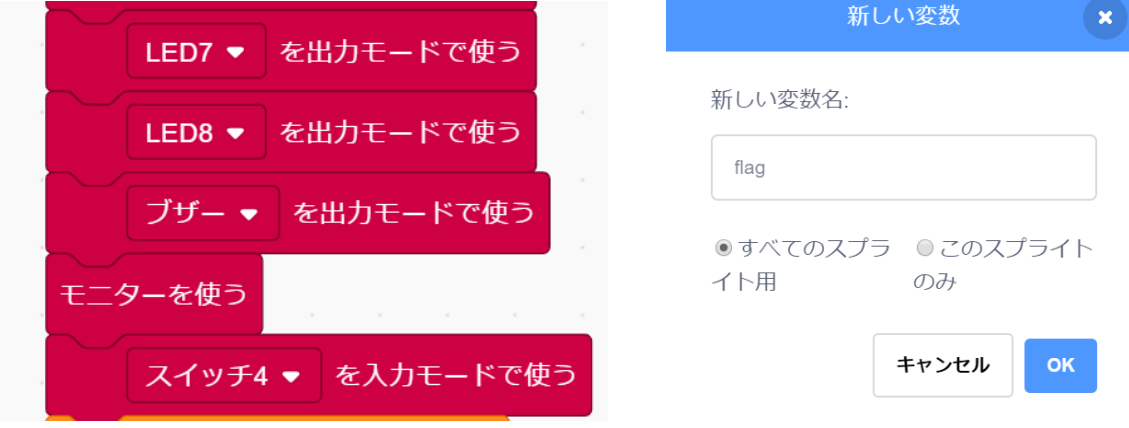

- 2. LEDが全部光った時にスイッチ4の状態 (ON/OFF)が切り替わったら成功
	- flagをLED7が光った時のスイッチ4の状態にして, LED8が光った時のスイッチ4の状態と比べる
	- ‒ もしflagとスイッチ4の状態が違ったらドの音を 鳴らしてモニターにniceとかく
	- ‒ 同じだったらモニターの文字をすべて消す

#### スロットゲームを作ろう

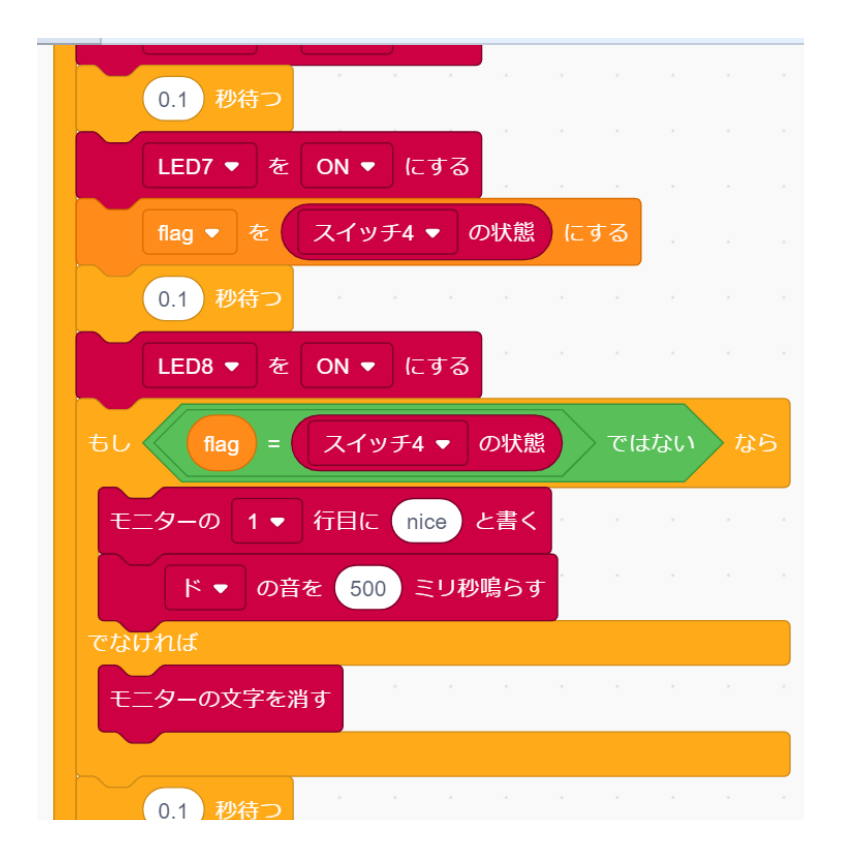

- 3. 3回連続で成功したらゲームクリア
	- 成功数という変数を作り, 成功数をOにする
	- flagとスイッチの状態がちがう時は成功数を1

ずつ変えて,おなじ時には0にする

‒ もし成功数が3だったら高いドの音を鳴らして モニターにclearとかく

### スロットゲームを作ろう

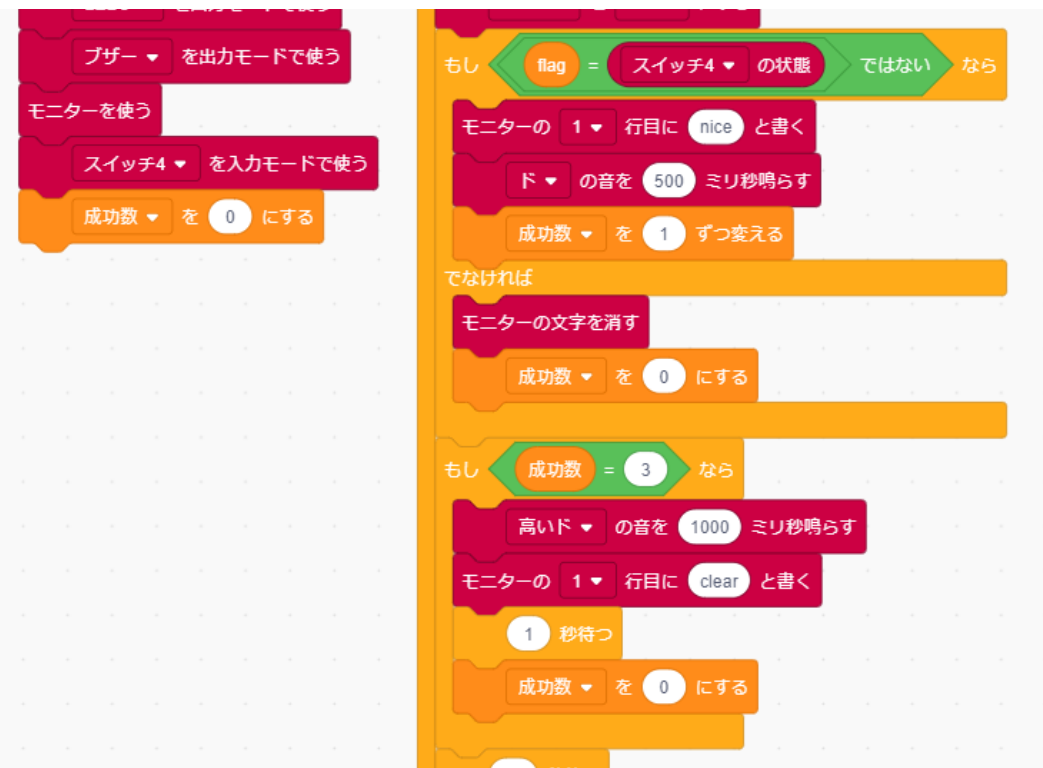

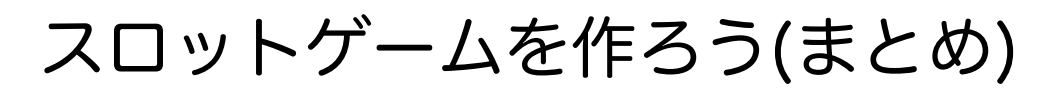

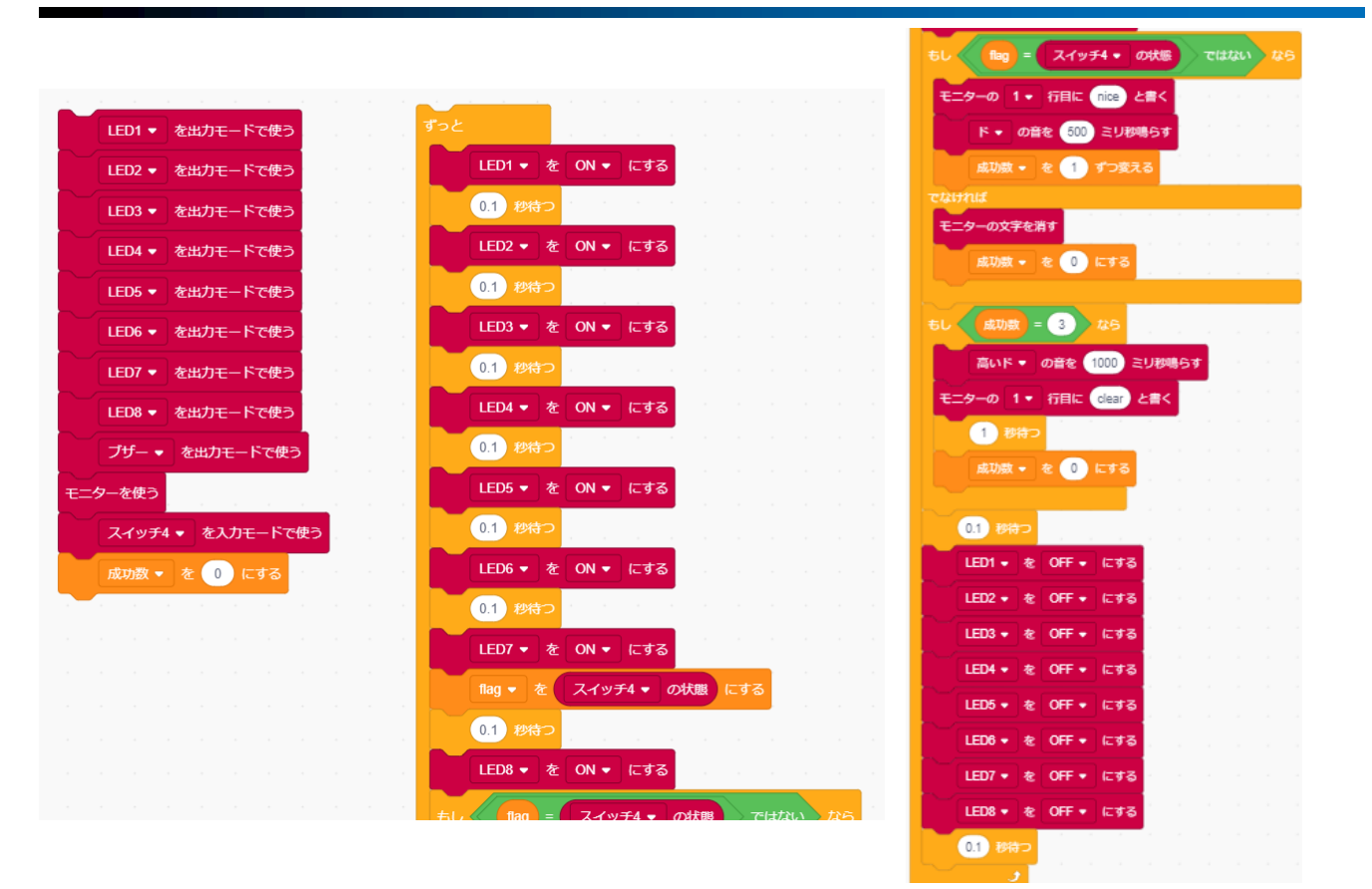

発展

# スロットゲームができたら 自由にあそんでみよう